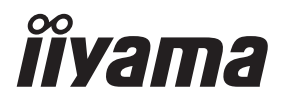

# *MANUALE UTENTE*G-MASTER

# **LCD Monitor**

### G-MASTER G4380UHSU

Grazie per aver scelto un prodotto iiyama. Vi raccomandiamo di dedicare alcuni minuti alla lettura di questo manuale prima di installare ed accendere questo prodotto. Mantenete questo manuale in un posto sicuro per futuri utilizzi.

**ITALIANO** 

### **MARCHIO CE DICHIARAZIONE DI CONFORMITA'**

Questo monitor LCD è conforme ai requisiti della CE/UE Direttiva 2014/30 "Direttiva EMC", 2014/35 "Direttiva Bassa Tensione", 2009/125, "Direttiva ErP" e 2011/65/UE "Direttiva RoHS". Il elettro-sensibilità magnetica è stato scelto ad un livello che consente il funzionamento in aree residenziali, commerciali e industriali locali e piccole imprese, sia all'interno che all'esterno degli edifici. Ogni luogo di funzionamento è caratterizzato dal locale sistema di alimentazione pubblico a bassa tenzione.

IIYAMA CORPORATION: Wijkermeerstraat 8, 2131 HA Hoofddorp, The Netherlands

Modello Numero. : PL4380UH

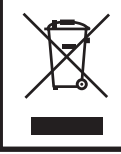

Raccomandiamo di riciclare i prodotti usati. Contattate il vostro rivenditore o un centro assistenza iiyama. Le informazioni relative sono disponibili via internet all'indirizzo: https://iiyama.com. Potete accedere direttamente alla web page di diverse nazioni.

- Ci riserviamo il diritto di modificare le specifiche senza preavviso.
- Tutti i marchi registrati presenti in questo manuale sono di proprietà dei loro rispettivi titolari.
- Numero di registrazione Eprel G4380UHSU-B1 : 1064183

## **INDICE**

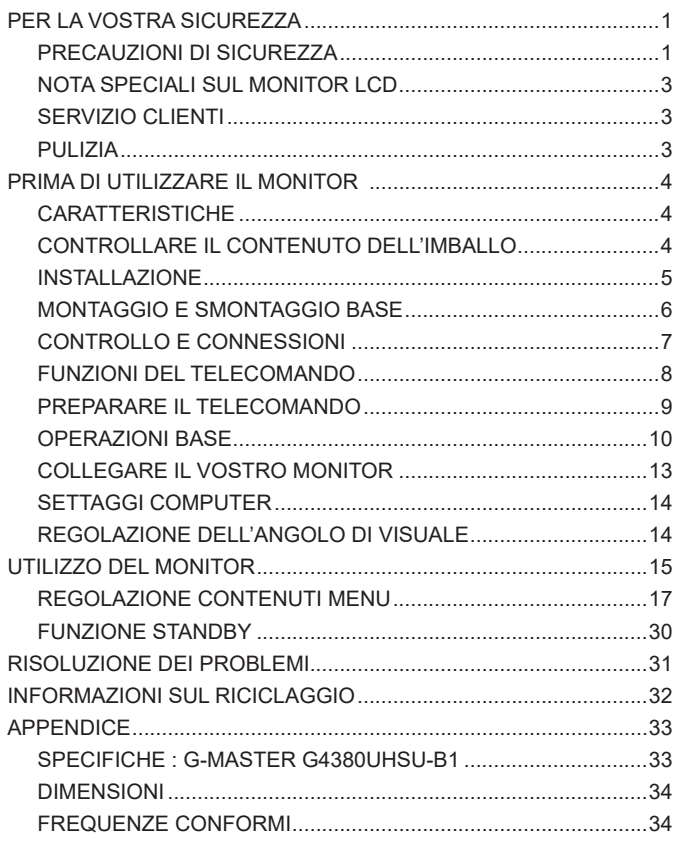

### <span id="page-3-0"></span>**PER LA VOSTRA SICUREZZA**

### **PRECAUZIONI DI SICUREZZA**

### **ATTENZIONE**

### **INTERROMPETE L'UTILIZZO DEL MONITOR AL VERIFICARSI DI PROBLEMATICHE**

Se notate qualcosa di anormale come ad esempio fumo o rumori anomali, staccate il monitor e contattate immediatamente un rivenditore iiyama o un centro assistenza. Ulteriori utilizzi potrebbero essere pericolosi e causa di incendio o scosse elettriche.

#### **NON RIMUOVERE MAI L'INVOLUCRO**

Circuiti ad alto voltaggio sono all'interno del monitor. Rimuovere l'involucro potrebbe esporvi a pericoli.

#### **NON INSERITE ALCUN OGGETTO ALL'INTERNO DEL MONITOR**

Non inserite alcun oggetto e nessun liquido all'interno del monitor. staccate il monitor e contattate immediatamente un rivenditore iiyama o un centro assistenza. Ulteriori utilizzi potrebbero essere pericolosi e causa di incendio o scosse elettriche.

#### **INSTALLATE IL MONITOR SU UNA SUPERFICIE PIATTA E STABILE**

In caso di caduta accidentale il monitor potrebbe causare dei danni.

#### **NON UTILIZZATE IL MONITOR IN PRESENZA DI LIQUIDI**

Non utilizzare il monitor in presenza di liquidi che potrebbero causare incendi o scosse elettriche.

#### **UTILIZZATE IL MONITOR CON LA SUA SPECIFICA FONTE DI ALIMENTAZIONE**

Assicuratevi di utilizzare il monitor con il suo specifico alimentatore. L'uso di un voltaggio incorretto causerà malfunzionamenti e potrebbe causare incendi o scosse elettriche.

#### **PROTEGGETE I CAVI**

Non tirate o storcete alcun cavo collegato al monitor. Non posizionate il monitor e alcun peso sui cavi. I cavi se danneggiati potrebbero causare incendi o scosse elettriche.

### **CONDIZIONI METEREOLOGICHE AVVERSE**

E' consigliabile non utilizzare il monitor durante forti temporali. Continui sbalzi di alimentazione potrebbero causare malfunzionamenti. E' inoltre consigliato di non toccare la presa elettrica durante tali circostanze.

#### **PRECAUZIONI**

#### **INSTALLAZIONE**

Non installare il monitor in ambienti con forti sbalzi di temperatura oppure in presenza di forte umidità, polvere o fumo. Questo potrebbe causare danni. Evitate di esporre il monitor ai raggi diretti del sole.

#### **NON POSIZIONARE IL MONITOR IN POSIZIONI AZZARDATE**

Il monitor potrebbe cadere se non correttamente posizionato. Assicuratevi di non posizionare alcun oggetto pesante sul monitor e che tutti i cavi siano correttamente posizionati.

#### **MANTENETE UNA BUONA VENTILAZIONE**

Prese d'aria sono predisposte per prevenire il surriscaldamento. Coprire tali prese potrebbe causare un danno. Per consentire una adeguata circolazione d'aria posizionate il monitor ad almeno 10cm dal muro. Non rimuovete la base del monitor. Quando si rimuove il supporto di inclinazione, le fessure di ventilazione sul lato posteriore del monitor possono essere ostruite. Questo può surriscaldare il monitor e può causare incendi o danni. Assicurarsi di consentire una ventilazione sufficiente quando si rimuove il supporto di inclinazione.

#### **SCONNETTERE I CAVI QUANDO MUOVETE IL MONITOR**

Quando muovete il monitor spegnete il pulsante di avvio, sconnetete l'alimentazione ed i cavi di segnale. Il non rispetto di tali precauzioni potrebbe causare danni.

#### **STACCARE IL MONITOR**

Se il monitor viene lasciato inutilizzato per un lungo periodo è consigliabile staccare i cavi per evitare possibili danni.

#### **IMPUGNATE LA PRESA QUANDO STACCATE I CAVI**

I cavi di alimentazione e di segnale devono sempre essere staccati dalla propria presa e non dal cavo stesso.

#### **NON TOCCATE LE PRESE CON LE MANI BAGNATE**

Staccare o inserire un cavo con le mani bagnate può causare una scossa elettrica.

#### **QUANDO INSTALLATE IL MONITOR SUL PC**

Assicuratevi che il PC sia robusto abbastanza per sostenere il peso del monitor.

#### **ATTENZIONE ALLE MANI E ALLE DITA !**

Una particolare attenzione è richiesta per non schiacciare le dita o le mani quando si modifica l'angolo di inclinazione del monitor.

#### **OSSERVAZIONE 24/7**

Questo prodotto non è specificamente progettato per un utilizzo 24 su 7 in tutti gli ambienti.

#### **PER UTENTI SINGOLI**

Questo prodotto è destinato principalmente alla visualizzazione ravvicinata da parte di un singolo utente.

### **ALTRO**

#### **RACCOMANDAZIONI ERGONOMICHE**

Per evitare affaticamento alla vista non utilizzare il monitor in presenza di uno sfondo luninoso oppure in un ambiente buio. Per un ottimo confort il monitor dovrebbe rimanere appena sotto il vostro centro occhi e circa 40-60 lontano dagli occhi. Sono raccomandati 10 minuti di pausa ogni ora per evitare problemi alla vista.

### <span id="page-5-0"></span>**NOTA SPECIALI SUL MONITOR LCD**

I seguenti casi sono da ritenersi normali e non indicano una problematica al monitor LCD.

- 
- **NOTA** Quando accendete il monitor l'immagine potrebbe non corrispondere all'area visiva a causa del computer in uso. In questo caso regolate la corretta posizione d'immagine.
	- Si può riscontrare una luminosità irregolare as econda del motivo dlel'immagine in uso.
	- Grazie alla natura dell'LCD una retroimmagine delle schermata precedente può rimanere impressa quando l'immagine è visualizzata per molto tempo. In questo caso un ripristino avviene modificando l'immagine o scollegando l'alimentazione per alcune ore.

### **SERVIZIO CLIENTI**

- 
- **NOTA** Se dovete restituire l'unità per assistenza e l'imballo originale risulta essere manomesso o mancante, contattate il Vs. Rivenditore o il centro assistenza iiyama.

### **PULIZIA**

- **ATTENZIONE** Se rovesciate del liquido sul monitor durante la pulizia staccate immediatamente l'alimentazione e contattate il Vs. Rivenditore o il centro assistenza iiyama.
- **PRECAUZIONI E** Per ragioni di sicurezza spegnete il monitor e staccate l'alimentazione prima di pulire.
- 
- **NOTA** Non graffiare lo schermo con oggetti rigidi ed abrasivi.
	- Non usare mai uno dei seguenti solventi. Questi potrebbero causare danni all'involucro ed allo schermo:

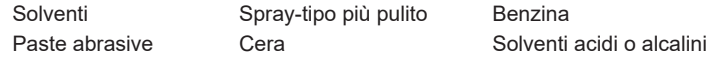

- L'involucro a contatto per lungo tempo con elementi di plastica o gomma potrebbe degenerarsi o perdere la sua colorazione.
- **INVOLUCRO** Pulire con un panno umido di un detergente non agressivo quindi asciugare con un panno asciutto.
- **SCHERMO LCD** E' raccomandabile effetuare una pulizia periodica con un panno morbido asciutto. Non usare carta perchè potrebbe danneggiare lo schermo LCD.

### <span id="page-6-0"></span>**PRIMA DI UTILIZZARE IL MONITOR**

### **CARATTERISTICHE**

- **Supporta risoluzioni fino a 3840 × 2160**
- **Alto Contrasto 4000:1 (Tipico), Disponibile funzione contrasto avanzata, Luminosità 550cd/m² (Tipico)**
- **Tempo di risposta delle immagini in movimento 0,4ms**
- **Supporta AMD FreeSync™ Premium Technology (attraverso l'ingresso DisplayPort)**
- ◆ Supporta la gamma HDR400
- **Senza sfarfallio**
- **Riduttore luce Blu**
- **Smussamento dei caratteri digitali**
- **2 × 7W Altoparlanti Stereo**
- **← Funzione standby**
- **Conforme allo VESA Mounting Standard (200mm×100mm)**
- **Foro per blocco di sicurezza**

### **CONTROLLARE IL CONTENUTO DELL'IMBALLO**

I seguenti accessori sono inclusi nell'imballo. Controllate che siano tutti presenti. Se qualcosa risulta mancante o danneggiato contattate per favore il Vs. Rivenditore o il centro assistenza iiyama.

- Cavo di alimentazione\* Cavo HDMI Cavo DisplayPort
	-

**ITALIANO**

TALIANO

- 
- Quick Start Guide

### **PRECAUZIONI**

Il rating del cavo di alimentazione incluso in 120V è di 10A/125V. Se state usando un alimentatore con un rating più alto dovete usare un cavo con rating 10A/250V. La garanzia non risponde per problemi causati dall'utilizzo di un cavo non fornito dal produttore.

Deve essere usato un cavo di alimentazione maggiore p uguale a H05VVF, 3G, 0,75mm<sup>2</sup>.

- 
- 
- Gancio per le cuffie 
Base del supporto con una vite Safety Guide
- 
- Cavo USB Telecomando Telecomando Batterie (2Pz)
	-

### <span id="page-7-0"></span>**INSTALLAZIONE**

### **PRECAUZIONI**

 Prima di installare verificate che il muro, il soffitto o braccio del desktop sia sufficentemente robusto per sostenere il peso del monitor e delle staffe di fissaggio.

### **< MONTAGGIO A MURO >**

### **PRECAUZIONI**

 Quando si utilizza il montaggio a parete, verificare gli spessori della fase di montaggio. Serrare le viti M4 (4 pz) verificando la lunghezza "L" di 10mm per fissare il monitor. Una vite più lunga può provocare scosse elettriche o danni per il rischio di venire a contatto con parti elettriche all'interno del monitor.

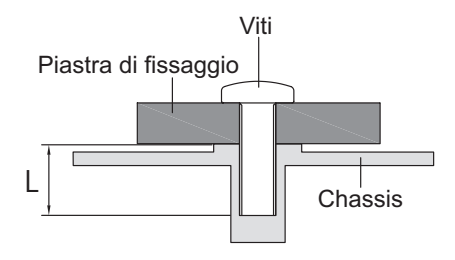

### **< MODALITÀ ORIZZONTALE >**

Disegnato per essere compatibile in uso orizzontale.

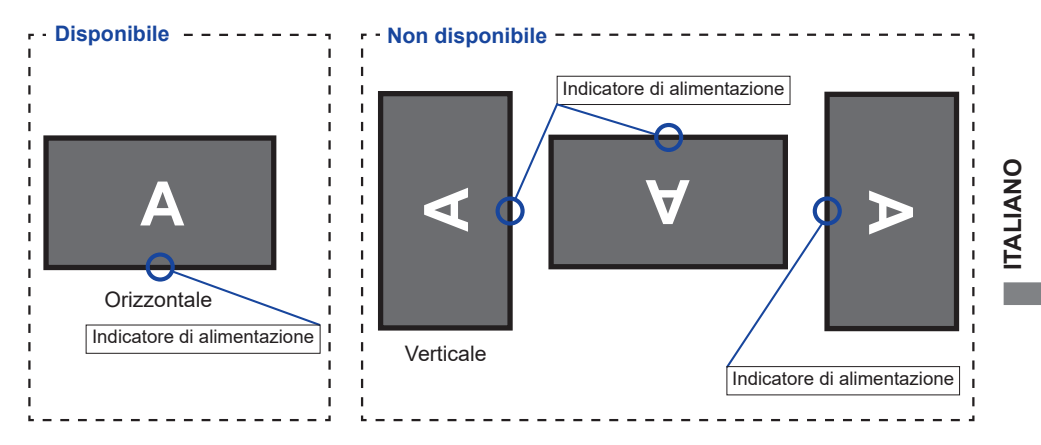

### <span id="page-8-0"></span>**MONTAGGIO E SMONTAGGIO BASE**

### **PRECAUZIONI**

- Mettere il monitor su una superficie stabile. Il monitor può causare lesioni o danni se cade.
- Non far subire forti impatti al monitor. Può causare danni.
- Scollegare il monitor prima della rimozione o installazione per evitare scosse elettriche o danni.

#### **<Installazione>**

- Mettere un pezzo di panno morbido sul tavolo per evitare che il monitor si graffi. Posizionare il monitor su un tavolo con la parte anteriore rivolta verso il basso.
- Installare la Base del supporto come indicato nella figura sopra.
- Stringere la 'vite a serraggio' per fissare la Base del supporto al monitor.

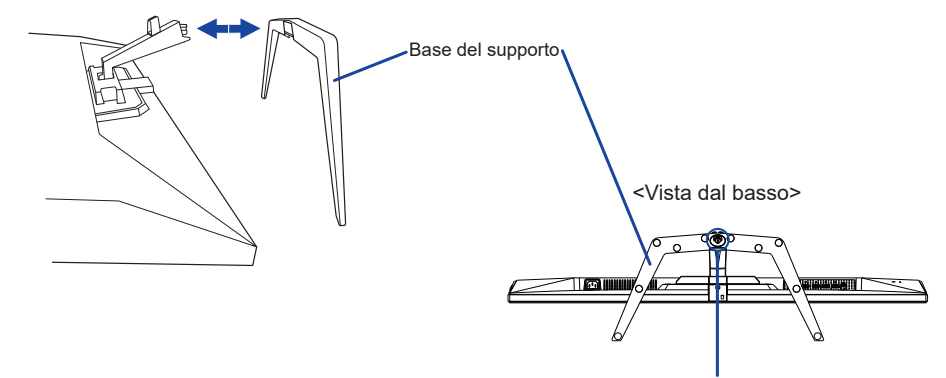

Vite a serraggio manuale per Base del supporto

#### **<Rimozione>**

- Mettere un pezzo di panno morbido sul tavolo per evitare che il monitor si graffi. Posizionare il monitor su un tavolo con la parte anteriore rivolta verso il basso.
- Allentare la 'vite a serraggio' per rimuovere la Base del supporto dal monitor.

### <span id="page-9-0"></span>**CONTROLLO E CONNESSIONI**

<Fronte> <Indietro>

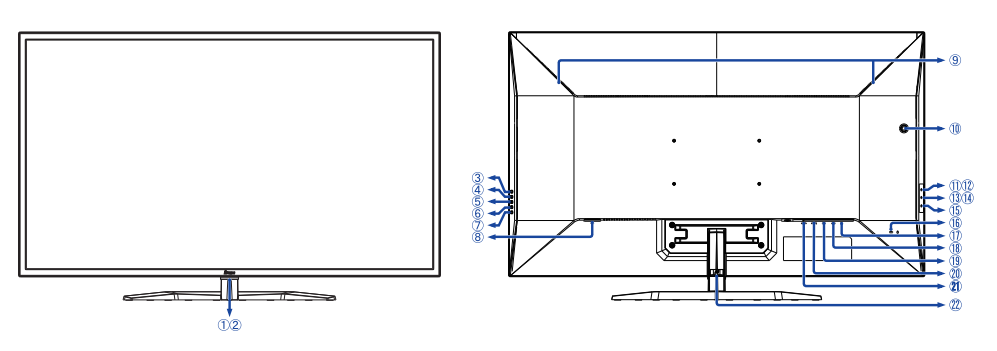

- **NOTA** Indicatore di alimentazione Blu: Funzionamento normale Arancio: Modalità standby
- (2) Sensore controllo remoto
- Pulsante Seleziona input (INPUT)
- $\overline{4}$  Pulsante + / Volume (+)
- Pulsante − / i-Style Color ( − )
- Pulsante Menu (MENU)
- $(7)$  Pulsante accensione ( $($
- $\circledR$  Connettore CA ( $\sim$  : Corrente alternata)
- Altoparlanti
- Foro per il gancio per le cuffie \*
- Connettore USB Downstream ( USB2,0: 5V, 500mA)
- 12 Connettore USB Downstream ( USB2,0: 5V, 500mA)
- Connettore USB Downstream ( USB3,2 Gen 1: 5Gbps, 5V, 900mA) *Blu*
- Connettore USB Downstream ( USB3,2 Gen 1: 5Gbps, 5V, 1,5A) *Giallo*
- **15 Connettore USB Upstream (**  $\ll_{\mathbb{F}}$  **)**
- Foro per blocco di sicurezza
	- **NOTA** È possibile fissare una serratura di sicurezza e per evitare che il monitor venga rimosso senza la vostra autorizzazione.
- $\circledR$  Connettore cuffie ( $\cap$ )
- Connettore DisplayPort (DP2)
- Connettore DisplayPort (DP1)
- Connettore HDMI (HDMI2)
- Connettore HDMI (HDMI1)
- 22 Supporto cavo

\* Se desiderato, installare il gancio per appendere le cuffie.

### <span id="page-10-0"></span>**FUNZIONI DEL TELECOMANDO**

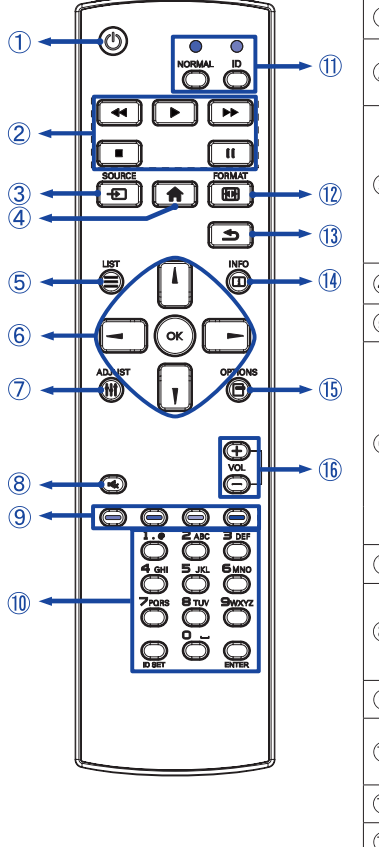

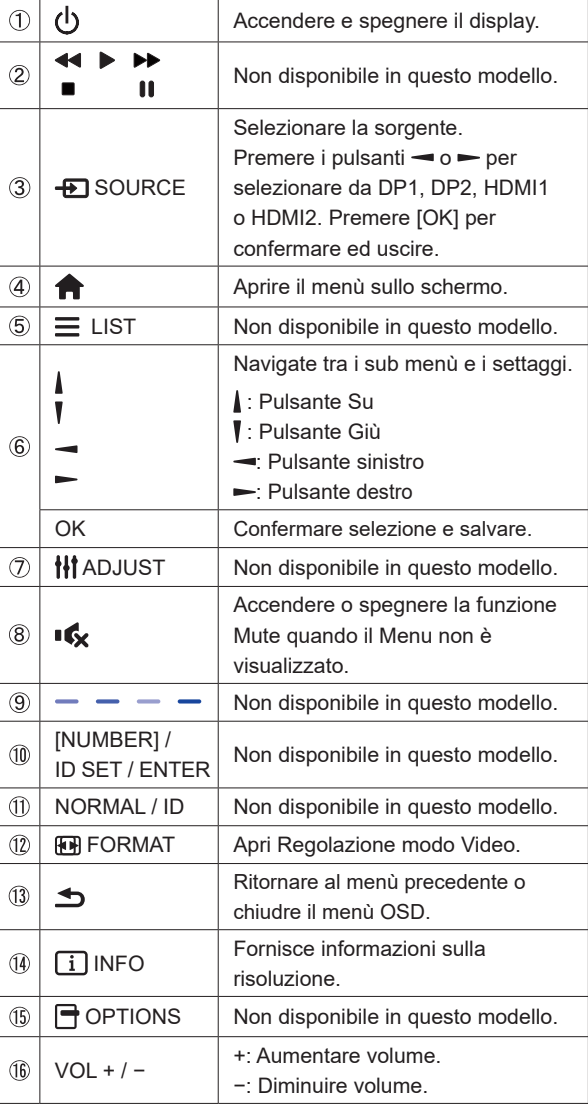

**ITALIANO ITALIANO**

### <span id="page-11-0"></span>**PREPARARE IL TELECOMANDO**

Per usare il telecomando inserire le 2 batterie.

### **PRECAUZIONI**

Non usare batterie diversamente specificate da questo manule per il telecomando. Non isnerire batterie usate e nuove contemporaneamente. Assicuratevi dell'inserimento corretto delle batterie negli appositi alloggiamenti. Rimuovere immediatamente le batterie scariche per evitare una fuoriuscita del liquido nel vano batterie. Batterie rovinate o la fuoriuscita di elletroliti possono causare macchie o danneggiamenti.

 Aprire il coperchio della batteria.

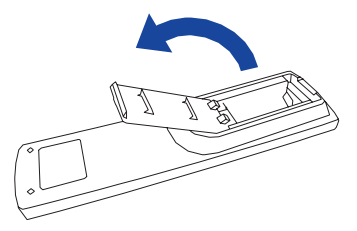

 $2$  Inserire due batterie AAA a seconda dell'indicazione + e – (come indicato nel vano).

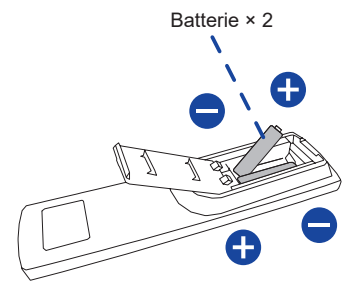

 Chiudere il coperchio della batteria.

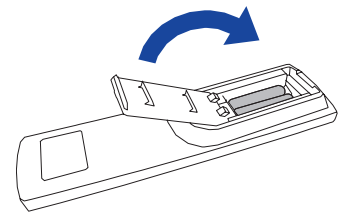

**ITALIANO ITALIANO**

**NOTA** ■ Fare riferimento alle istruzioni di cui sopra quando si estraggono le batterie.

- Sostituire le batterie quando il telecomando non funziona stando vicino al monitor. Usare batterie AAA. Rischio di esplosione se la batteria viene sostituita con un tipo non corretto.
- Utilizzare il telecomando puntandolo in direzione del sensore sul monitor.
- Telecomandi di altri produttori non funzionano con questo monitor. Usare solo il telecomando fornito.
- Le batterie usate devono essere smaltite secondo le norme locali vigenti.
- Le batterie non devono essere esposte ad eccessivo calore come sole, fuco o simili.
- Rimuovere le batterie se non si intende di utilizzare il telecomando per un lungo periodo.

### <span id="page-12-0"></span>**OPERAZIONI BASE**

#### **Accendere il monitor**

 Il monitor è acceso e l'indicatore luminoso diventa Blu quando premete il Pulsante (b sul telecomando o sul monitor. Il monitor è spento e l'indicatore luminoso diventa Arancio quando premete il Pulsante  $\langle \cdot \rangle$  sul telecomando o sul monitor. Premere ancora per accendere il monitor.

### **NOTA**

Anche quando usate la modalità standby o spegnete il monitor, il monitor consumerà una piccola quantità di elettricità. Sconnetete il cavo di alimentazione quando il monitor non è in uso o durante la notte per evitare consumi non necessari.

### **Mostrare il menu di settaggi**

 La pagina appare sullo schermo quando premete il Pulsante sul telecomando o Pulsante MENU sul monitor. La pagina sparisce quando premete il Pulsante  $\rightarrow$  /  $\rightarrow$  sul telecomando o Pulsante INPUT sul monitor.

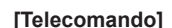

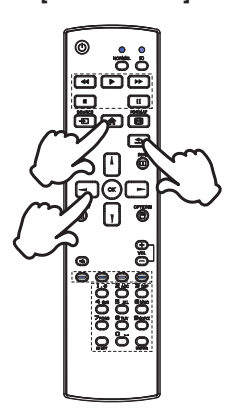

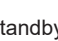

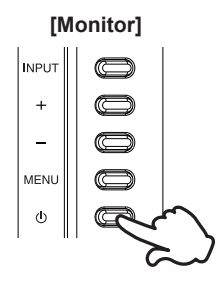

### **[Telecomando]**

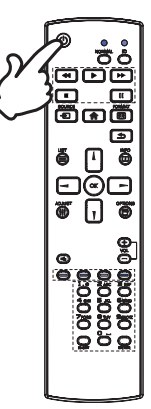

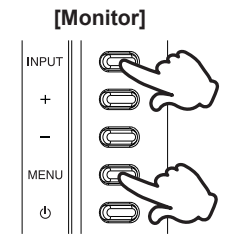

### **Muovere il cursore verticalmente**

Selezionare i settaggi premendo i Pulsanti | / | sul telecomando o Pulsanti + / − sul monitor mentre la pagina Menu è mostrata sullo schermo.

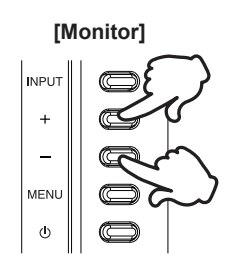

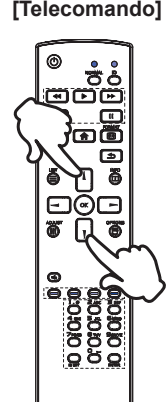

#### **Muovere il cursore orizzontalmente**

 Menu o settaggi o fate la regolazione premendo i Pulsanti / sul telecomando o Pulsanti + / − sul monitor mentre la pagina Menu è mostrata sullo schermo.

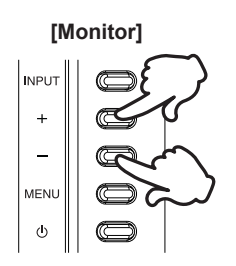

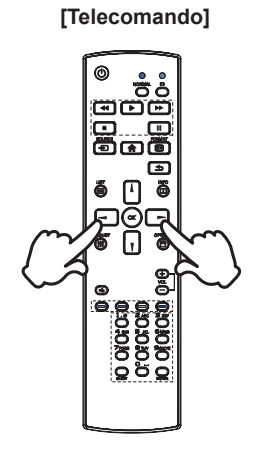

**[Telecomando]**

### **Regolare il volume del suono**

 Premere i Pulsanti VOL+ / VOL− sul telecomando o Pulsanti + / − sul monitor per regolare il volume del suono mentre la pagina Menu non è mostrata sullo schermo.

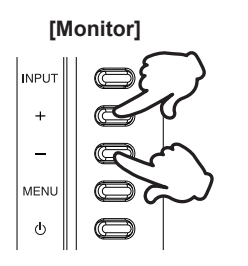

### **NOTA**

Per il monitor, premere prima il Pulsante + e poi regolare il volume con i Pulsanti + / −.

### **Cambiare i segnali di ingresso**

Premere il Pulsante **+** SOURCE sul telecomando o Pulsante INPUT sul monitor quando il Menu non viene visualizzato, esso mostra Menu.

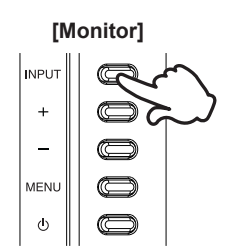

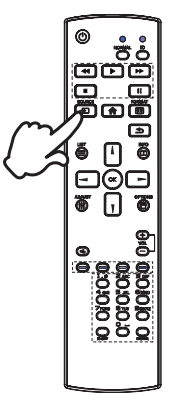

**[Telecomando]**

#### **[Telecomando]**

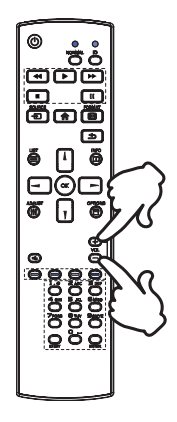

### <span id="page-15-0"></span>**COLLEGARE IL VOSTRO MONITOR**

- Assicuratevi che sia il computer che il monitor siano spenti.
- Connettere il computer al monitor con apposito cavo di segnale video.
- Connettre il computer al monitor con un cavo USB.
- Connettere prima il cavo di alimentazione al monitor e poi all'alimentatore.
- Accendere il monitor e il computer.
- **NOTA S** is prega di confermare che il sistema di distribuzione nell'installazione dell'edificio deve fornire l'interruttore automatico da 120/240V, 20A (massimo).
	- Il cavo segnale video uasto per connettere il monitor al computer può variare a seconda del computer usato. Una connessione errata può causare seri problemi ad entrambi gli apparecchi. Il cavo fornito con il monitor si riferisce ad una connessione standard. Se è richiesta una connessione speciale contattate il Vs. rivenditore o iiyama.
	- Apparecchiature di classe I tipo A devono essere alla terra.
	- La presa deve essere posizionata vicino all'apparecchio e deve essere facilmente accessibile.
	- Un'eccessiva pressione sonora nelle cuffie può causare danni all'udito.

[Esempio di connessione]

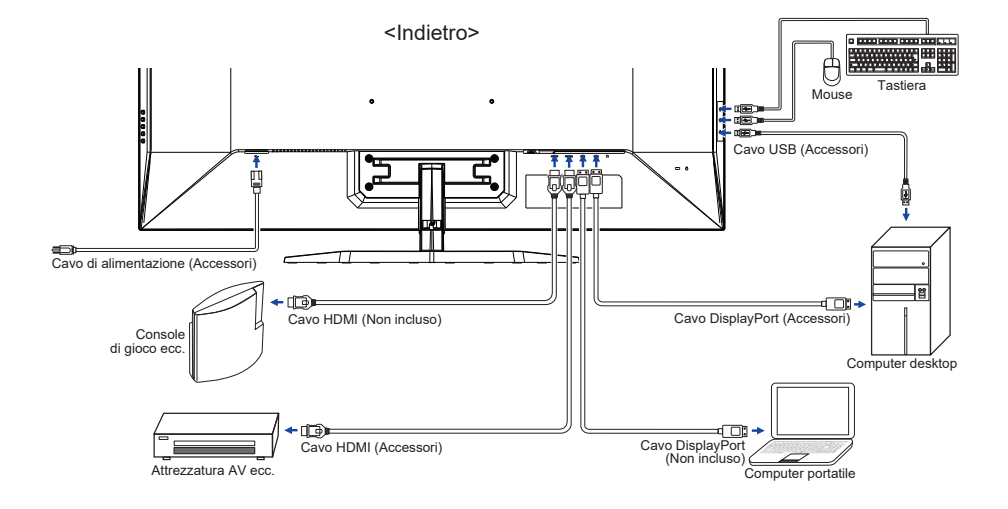

<span id="page-16-0"></span>Segnali di frequenza

 Cambiare le frequenze desiderate come da pagina 34: FREQUENZE CONFORMI.

### **REGOLAZIONE DELL'ANGOLO DI VISUALE**

- Per una visualizzazione ottimale si consiglia di esaminare l'intera superficie del monitor.
- Mantenere il supporto in modo che il monitor non cada quando si modifica l'angolo del monitor.
- È possibile regolare l'angolo fino a 10° verso l'alto, 2° verso il basso.
- **NOTA** Non toccare lo schermo LCD quando si modifica l'angolo. Si possono causare danni o rompere il display a cristalli liquidi.
	- Particolare attenzione è richiesta per non schiacciare le dita o le mani quando si modifica l'angolo di inclinazione.

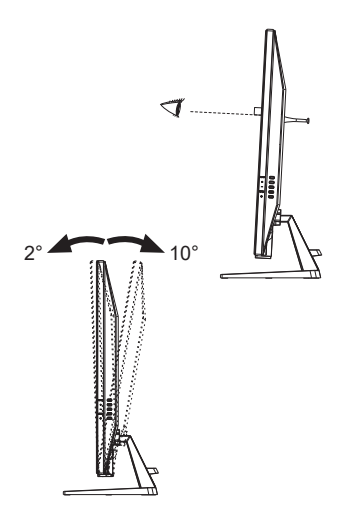

### <span id="page-17-0"></span>**UTILIZZO DEL MONITOR**

Per un'immagine ottimale il tuo monitor iiyama è stato presettato dal fabbricante con le opzioni mostrate a pag. 34. Potete regolare l'immagine seguendo le operazioni mostrate di seguito.

 **Premete il Pulsante sul telecomando o Pulsante MENU sul monitor per avviare la funzione OSD. Ci sono ulteriori sotto Menu attivabili tramite i Pulsanti / sul telecomando o Pulsanti + / – sul monitor.** 

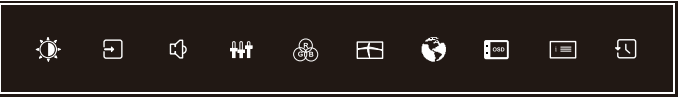

- **Selezionare il sotto Menu che volete operare. Premere il Pulsante OK sul telecomando o Pulsante MENU sul monitor per aprire la pagina. Quindi usare i Pulsanti / sul telecomando o Pulsanti + / – sul monitor per selezionare.**
- **Premere nuovamente il Pulsante OK sul telecomando o Pulsante MENU sul monitor.** Uasate **i** Pulsanti  $\rightarrow$  /  $\rightarrow$  sul telecomando o Pulsanti  $\rightarrow$  /  $\rightarrow$  sul monitor per le **appropriate regolazioni e settaggi.**
- **Premere il Pulsante OK sul telecomando o Pulsante MENU sul monitor e premere il Pulsante / sul telecomando o Pulsante INPUT sul monitor per abbandonare il menù. I settaggi effettuati verranno automaticamente salvati.**

Per esempio, per settare il posizionamento in verticale dell'OSD, selezionare Setup Menù dallo Menù. Premere il Pulsante OK sul telecomando o Pulsante MENU sul monitor quindi selezionare "Posizione verticale OSD" tramite i Pulsanti  $\mathbf{i}/\mathbf{l}$  sul telecomando o Pulsanti + / – sul monitor.

Una scala di regolazione diventa attiva dopo aver premuto nuovamente il Pulsante OK sul telecomando o Pulsante MENU sul monitor. Quindi, utilizzare il Pulsanti  $\rightarrow$   $\rightarrow$  sul telecomando o Pulsanti + / – sul monitor per modificare la posizione verticale dell'OSD. Il posizionamento in verticale dell'OSD si modificherà durante l'operazione.

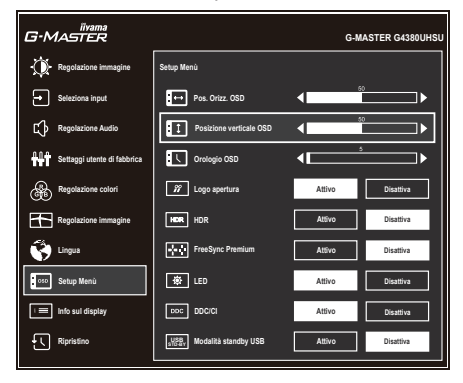

Premere il Pulsante OK sul telecomando o Pulsante MENU sul monitor e Una volta premuto il Pulsante  $\rightarrow$  /  $\rightarrow$  sul telecomando o Pulsante INPUT sul monitor per chiudere la funzione di visualizzazione su schermo. Tutte le modifiche verranno salvate.

- **NOTA Quando le operazioni vengono interrotte durante la regolazione, il menu OSD scompare** quando il periodo di tempo impostato per il Orologio OSD viene superato. Inoltre, il Pulsante  $\rightarrow$  /  $\rightarrow$  sul telecomando o Pulsante INPUT sul monitor può essere usato per il ritorno al menu precedente e disattivare la modalità On Screen Display.
	- Tutte le modifiche vengono salvate automaticamente quando si abbandona il menù OSD. Evitare di sconnettere l'alimentazione durante l'uso del Menù.

### <span id="page-19-0"></span>**REGOLAZIONE CONTENUTI MENU**

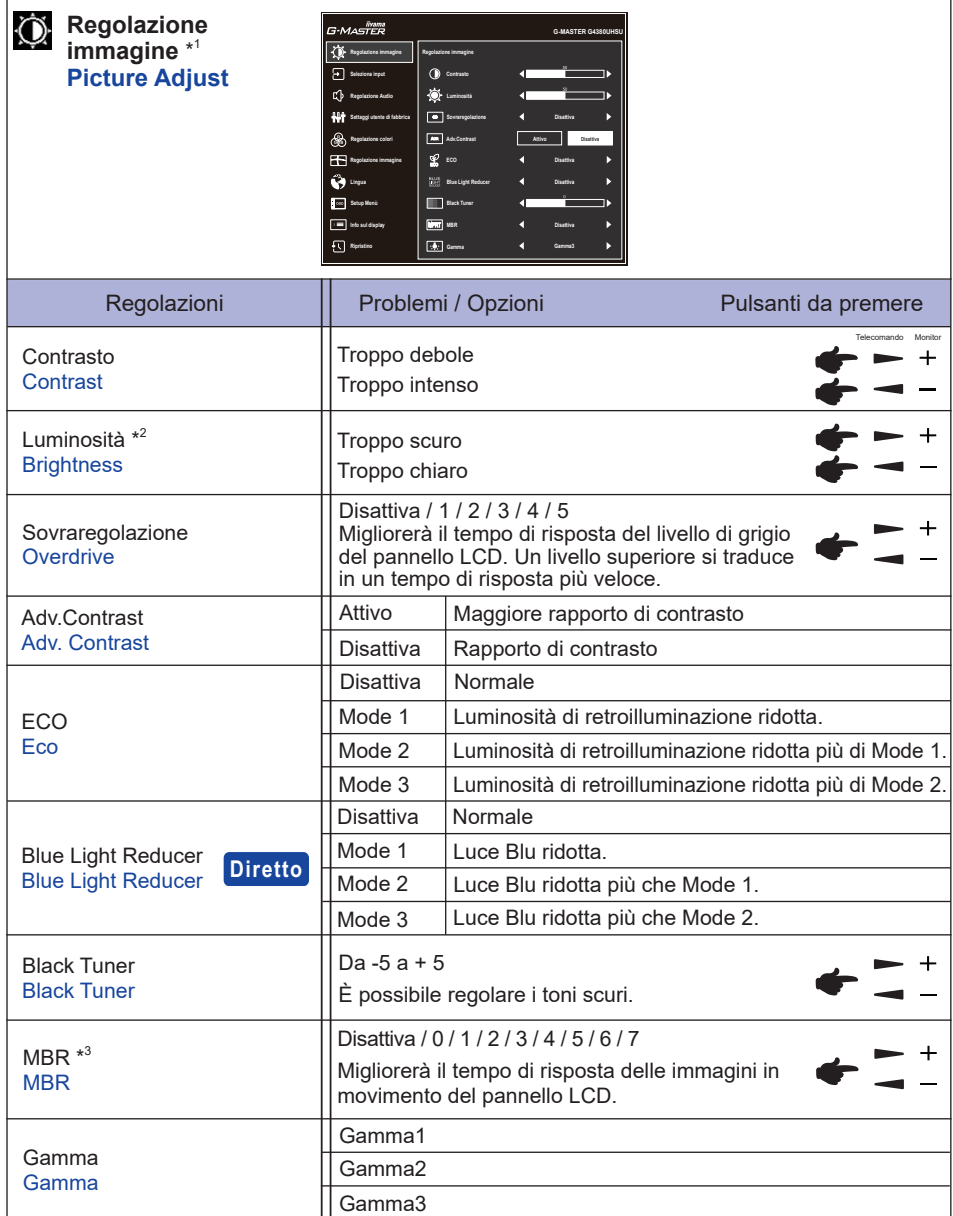

\* <sup>1</sup> La disponibilità di ciascun elemento dipende dall'elemento attivato. Vedere la Matrice di correlazione funzioni a pagina 29 per ulteriori dettagli.

 $^{\ast2}$  Regolare la luminosità quando state usando il monitor in una stanza scura e  $\,$ ritenete lo $\,$ schermo $\,$ troppo luminoso.

 $^{\ast3}$  L'MBR è disponibile solo quando la frequenza di aggiornamento è 75Hz o più.

### **Diretto**

È possibile saltare le voci di menu e visualizzare una schermata di impostazione delle opzioni direttamente mediante il seguente pulsante operazioni.

 Blue Light Reducer: Continua a premere il Pulsante − sul monitor per 3 secondi quando il Menu non viene visualizzato.

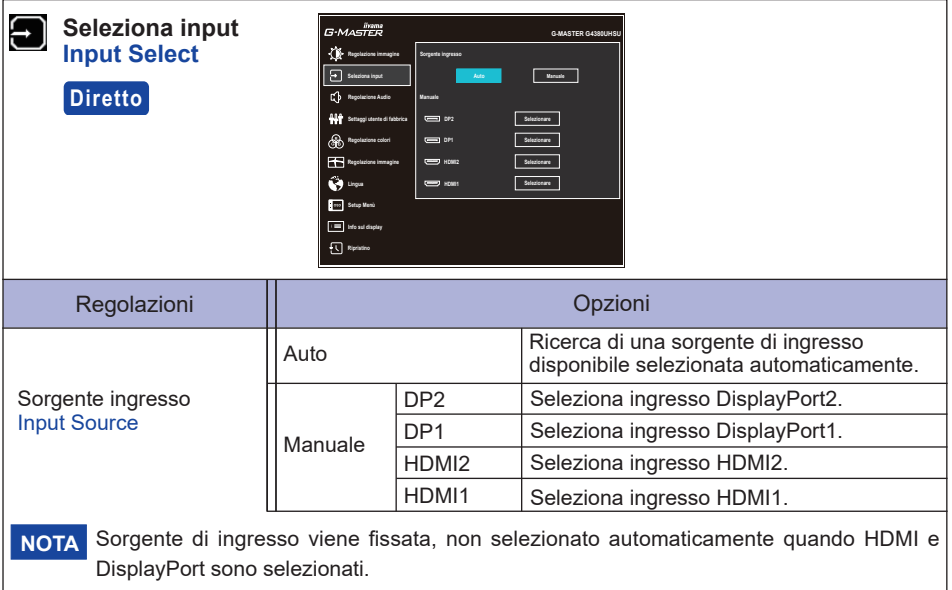

### **Diretto**

È possibile saltare le voci di menu e visualizzare una schermata di impostazione delle opzioni direttamente mediante il seguente pulsante operazioni.

● Seleziona input : Premere il Pulsante **+** SOURCE sul telecomando o Pulsante INPUT sul monitor quando il Menu non viene visualizzato, esso mostra Menu. 

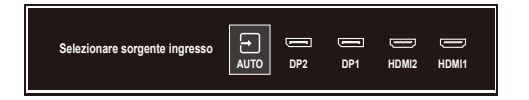

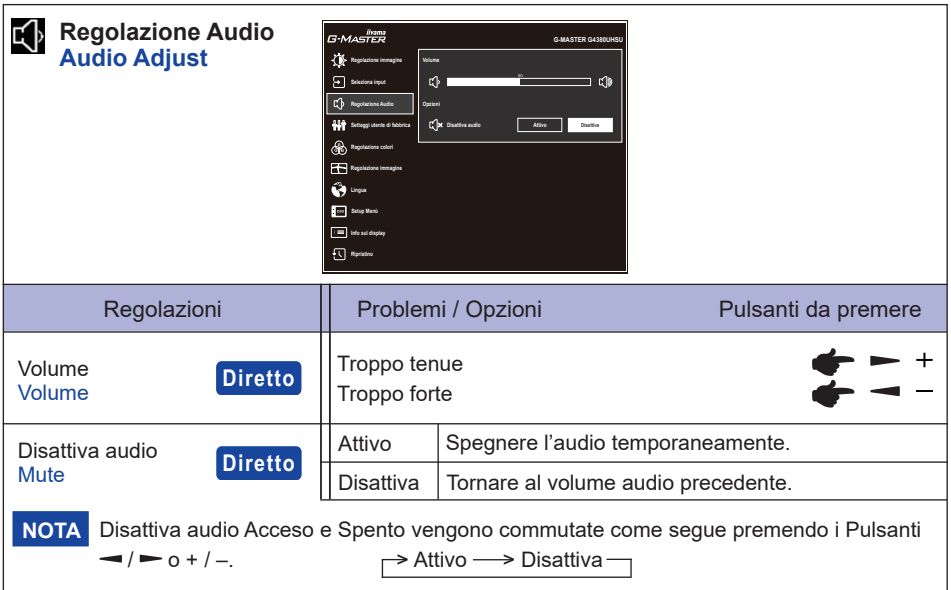

### **Diretto**

È possibile saltare le voci di menu e visualizzare una scala di regolazione o una schermata di impostazione delle opzioni direttamente mediante il seguente pulsante operazioni.

- Volume: Premere i Pulsanti VOL + / sul telecomando o Pulsante + sul monitor quando il Menu non viene visualizzato.
- Disattiva audio: Premere il Pulsante  $\mathsf{I}$ sul telecomando o continua a premere il Pulsante + sul monitor per 3 secondi quando il Menu non viene visualizzato.

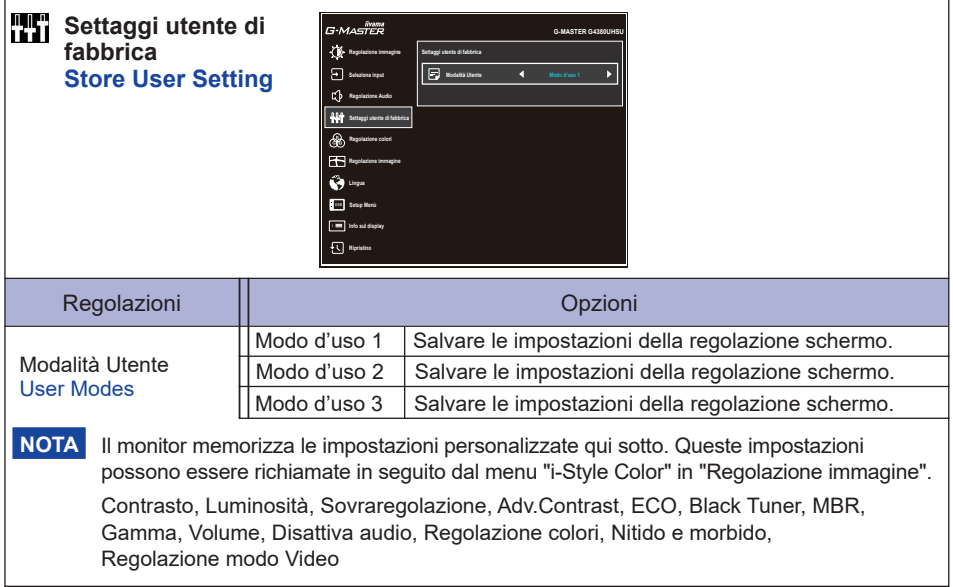

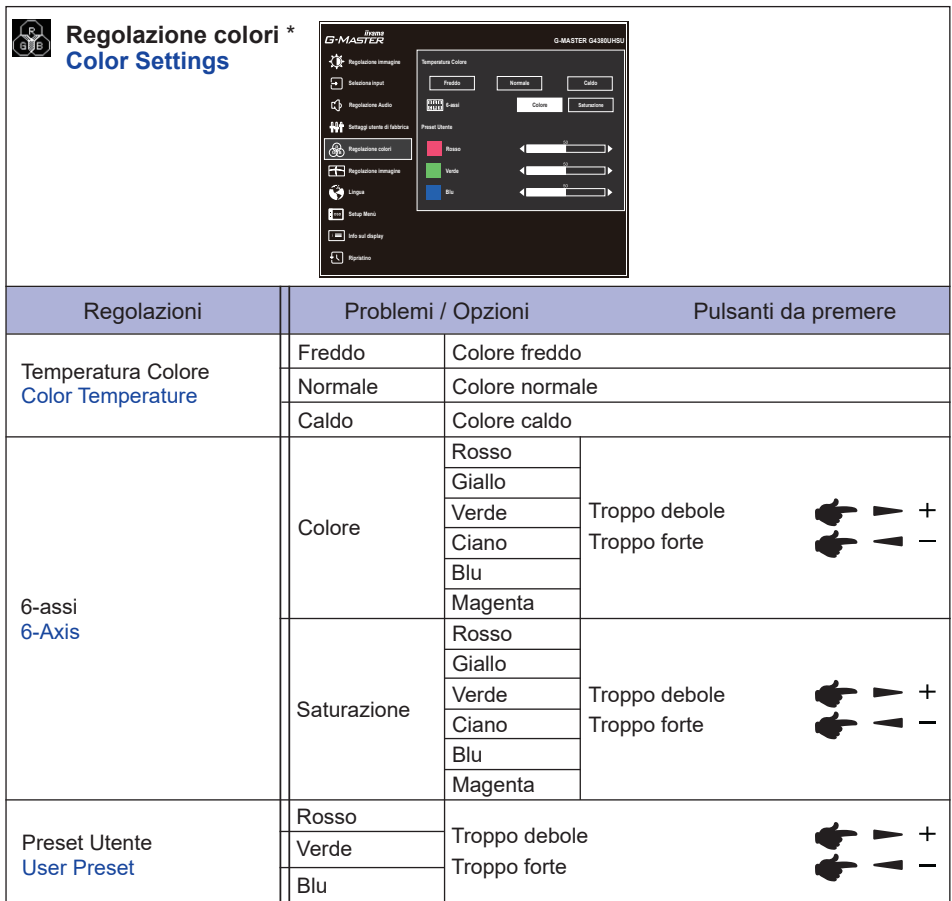

\* Disattivato quando è attivo Blue Light Reducer o HDR.

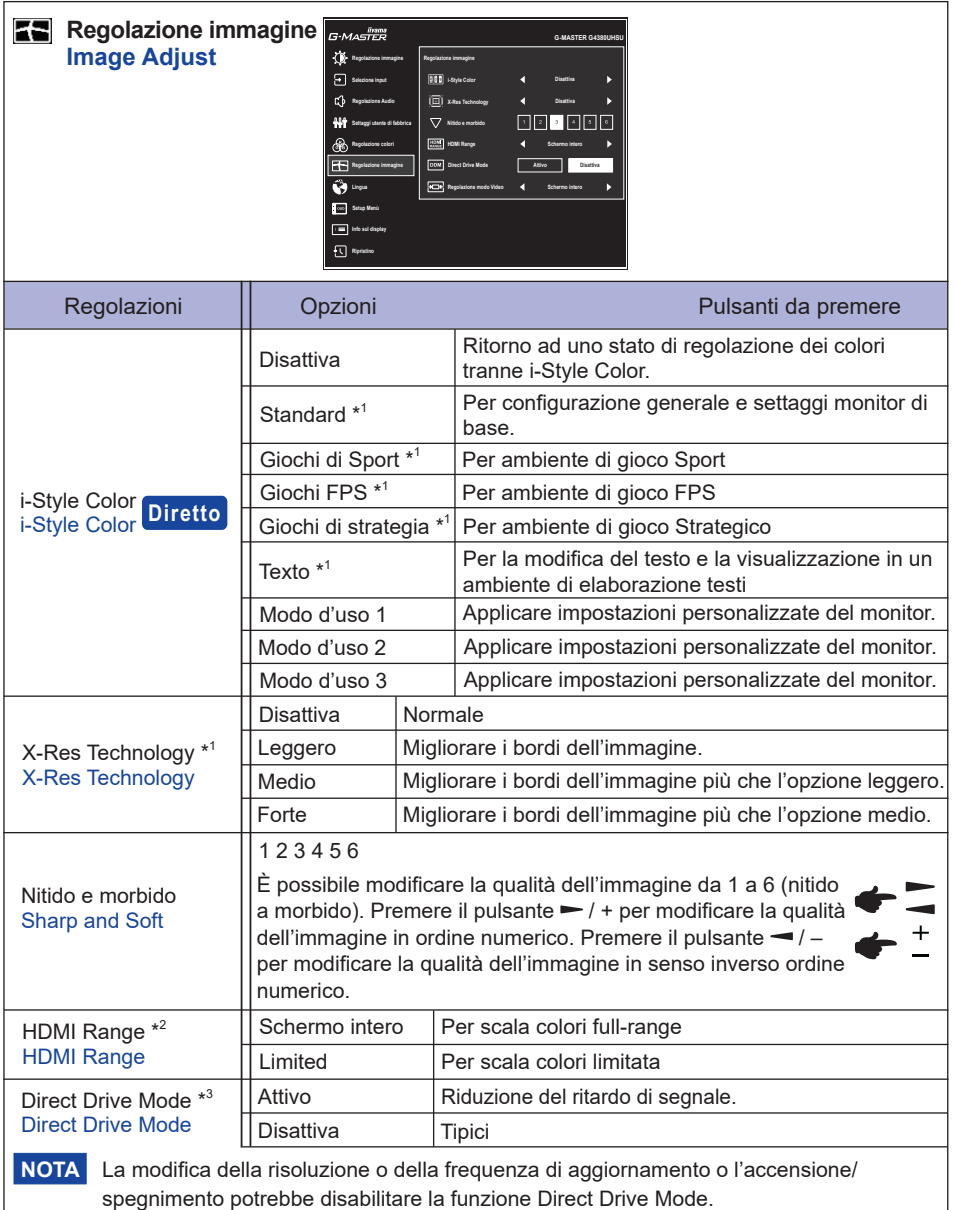

\*<sup>1</sup> Disattivato quando HDR è attivo.<br>\*<sup>2</sup> Disponibile solo per l'ingresso HDMI.<br>\*<sup>3</sup> La disponibilità di ciascun elemento dipende dall'elemento attivato. Vedere la Matrice di correlazione funzioni a pagina 29 per ulteriori dettagli.

### **Diretto**

È possibile saltare le voci di menu e visualizzare una schermata di impostazione delle opzioni direttamente mediante il seguente pulsante operazioni.

 i-Style Color: Premere il Pulsante – sul monitor quando il Menu non viene visualizzato.

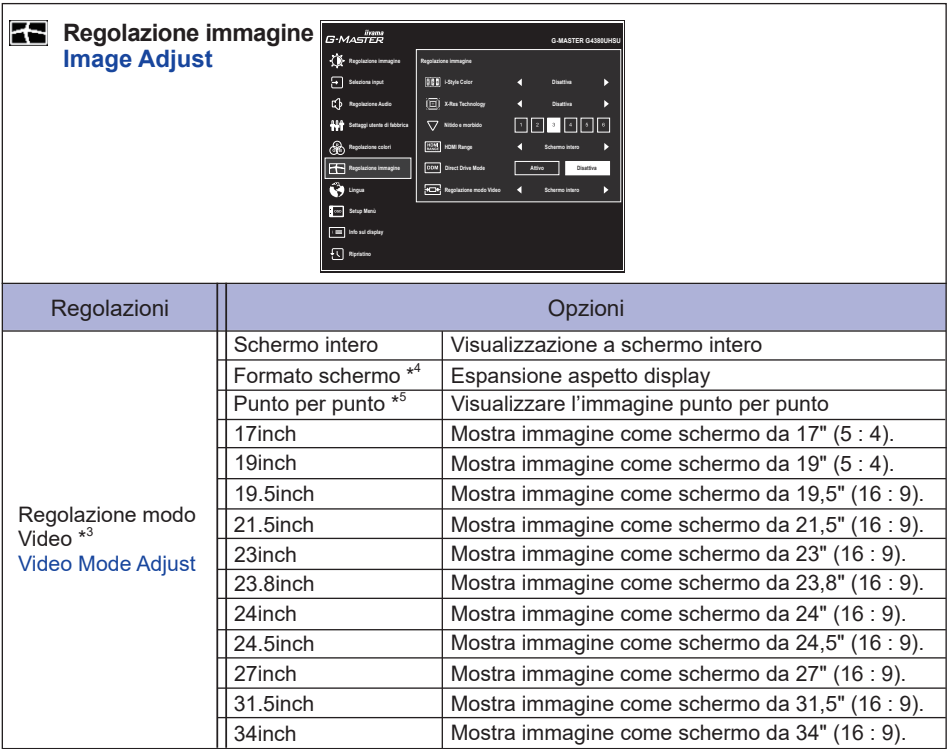

 $^{\ast3}$  La disponibilità di ciascun elemento dipende dall'elemento attivato. Vedere la Matrice di correlazione funzioni a pagina 29 per ulteriori dettagli.

\* <sup>4</sup> Disponibile solo con risoluzioni 16:10, 5: 4 e 4: 3.

\* <sup>5</sup> Disponibile solo con risoluzioni 2560 × 1440 o inferiori.

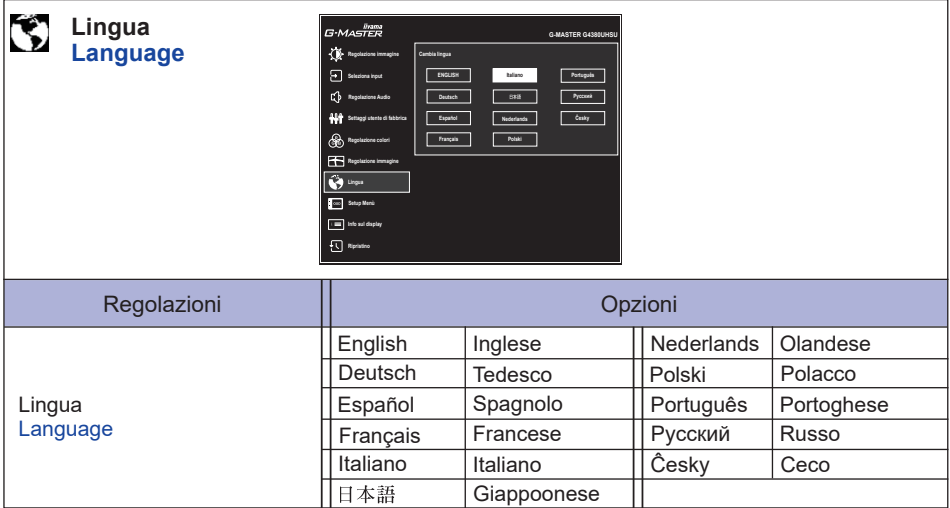

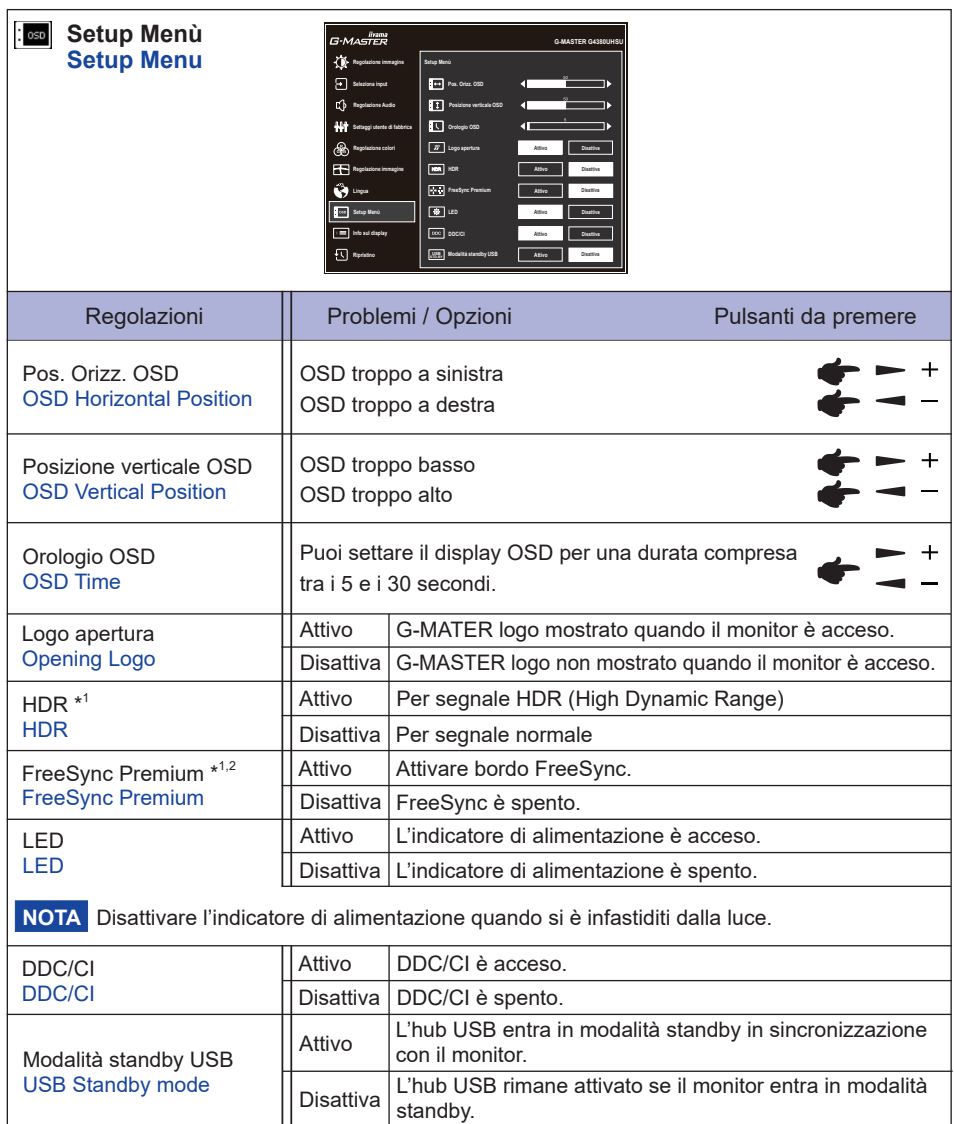

 $^{\ast1}$  La disponibilità di ciascun elemento dipende dall'elemento attivato. Vedere la Matrice di correlazione funzioni a pagina 29 per ulteriori dettagli.

\*<sup>2</sup> Disponibile solo per l'ingresso DisplayPort.

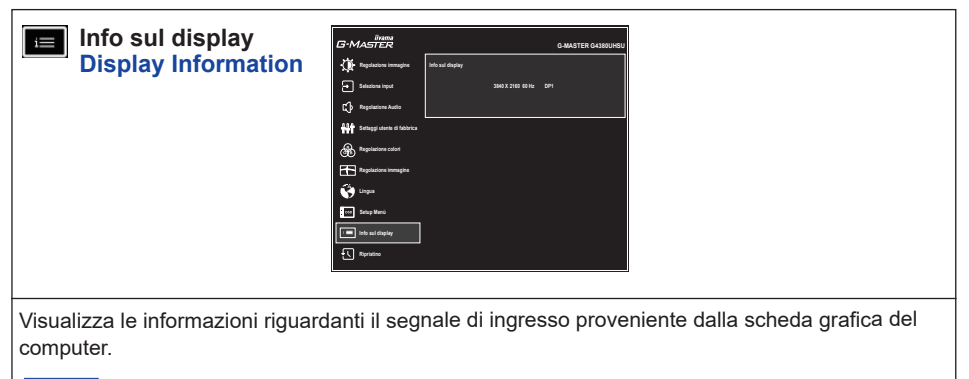

Vedere la scheda grafica guida utente per ulteriori informazioni sulla modifica della **NOTA** risoluzione e refresh.

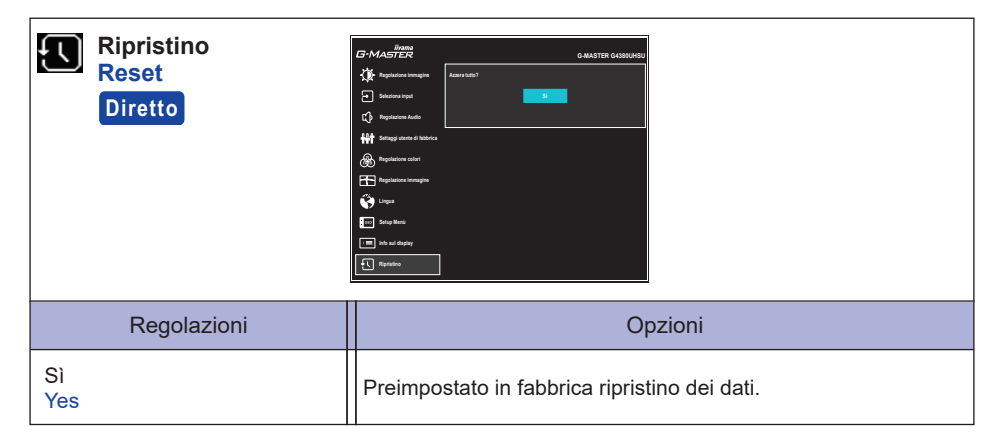

### **Diretto**

E'possibile saltare le voci del menu ed eseguire direttamente il "Ripristino", utilizzando le seguenti operazioni con i pulsanti.

 $\bullet$  Ripristino: Mentre il monitor è spento, premere contemporaneamente il Pulsante  $\langle \cdot \rangle$  e il Pulsante INPUT sul monitor.

### **Lock Mode:**

#### **<OSD>**

Se si accende il monitor tenendo premuto il Pulsante MENU sul monitor mentre il monitor è spento, le operazioni dei pulsanti OSD verranno bloccate / sbloccate.

### **<Power / OSD>**

Se si tiene premuto il Pulsante MENU sul monitor per 10 secondi quando il menu non è visualizzato, le operazioni dei pulsanti di Power / OSD verranno bloccate / sbloccate.

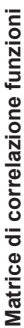

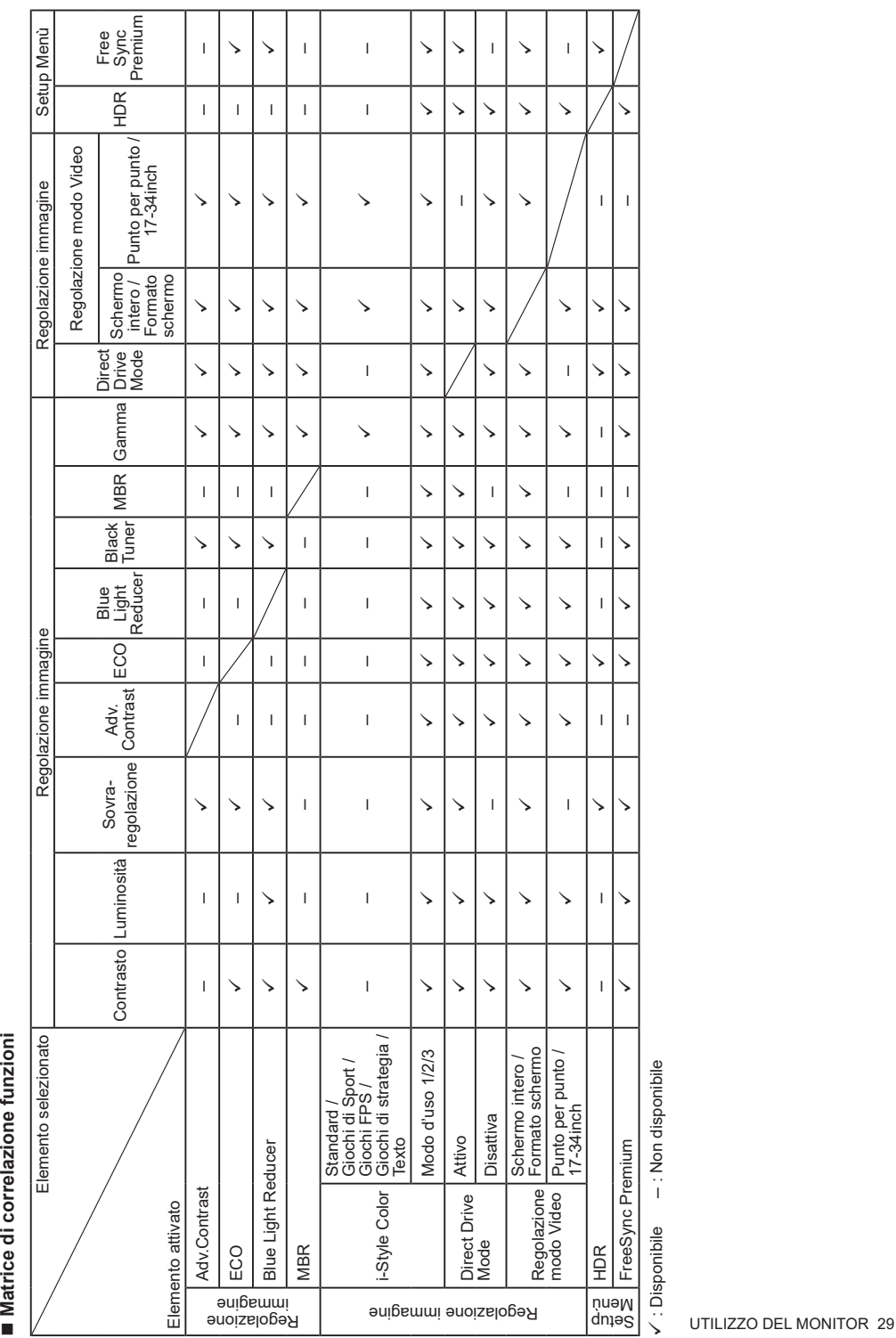

 $\checkmark$ : Disponibile  $-$ : Non disponibile  $\checkmark$ : Disponibile – : Non disponibile

### <span id="page-32-0"></span>**FUNZIONE STANDBY**

Questo prodotto è dotato della funzione di standby. Quando è attivato, automaticamente riduce il consumo di potenza non necessario del monitor quando il computer non è in uso.

La funzione standby, comprese tutte le impostazioni del timer è configurato dal sistema operativo. Controllare il manuale del sistema operativo per informazioni su come questo può essere configurato.

#### **Modalità Standby**

Quando il segnale video dal computer è spento, il monitor entra in modalità standby che riduce il consumo di potenza a 0,5W o meno\*. Lo schermo diventa scuro e l'indicatore di alimentazione diventa arancione. Dalla modalità standby, l'immagine riappare in alcuni secondi quando si toccano la tastiera o il mouse.

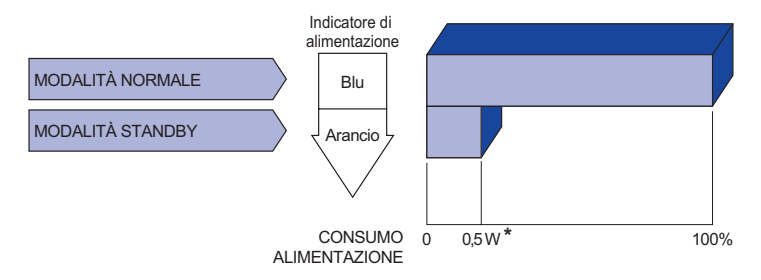

\* Quando la "Modalità standby USB" del "Setup Menù" è attiva.

### <span id="page-33-0"></span>**RISOLUZIONE DEI PROBLEMI**

Se il monitor smette di funzionare correttamente, verificate i seguenti punti per una possibile soluzione.

- 1. Eseguite i settaggi descritti nella sezione UTILIZZO DEL MONITOR a seconda del problema riscontrato. Se il monitor non mostra alcuna immagine saltate al punto 2.
- 2. Verificate i seguenti punti se non trovate opportuna soluzione nella sezione UTILZZO DEL MONITOR o se il problema persiste.
- 3. Se incontrate un problema non descritto a seguire o che non potete risolvere, contattate il VS. Rivenditore o un centro assistenza iiyama.

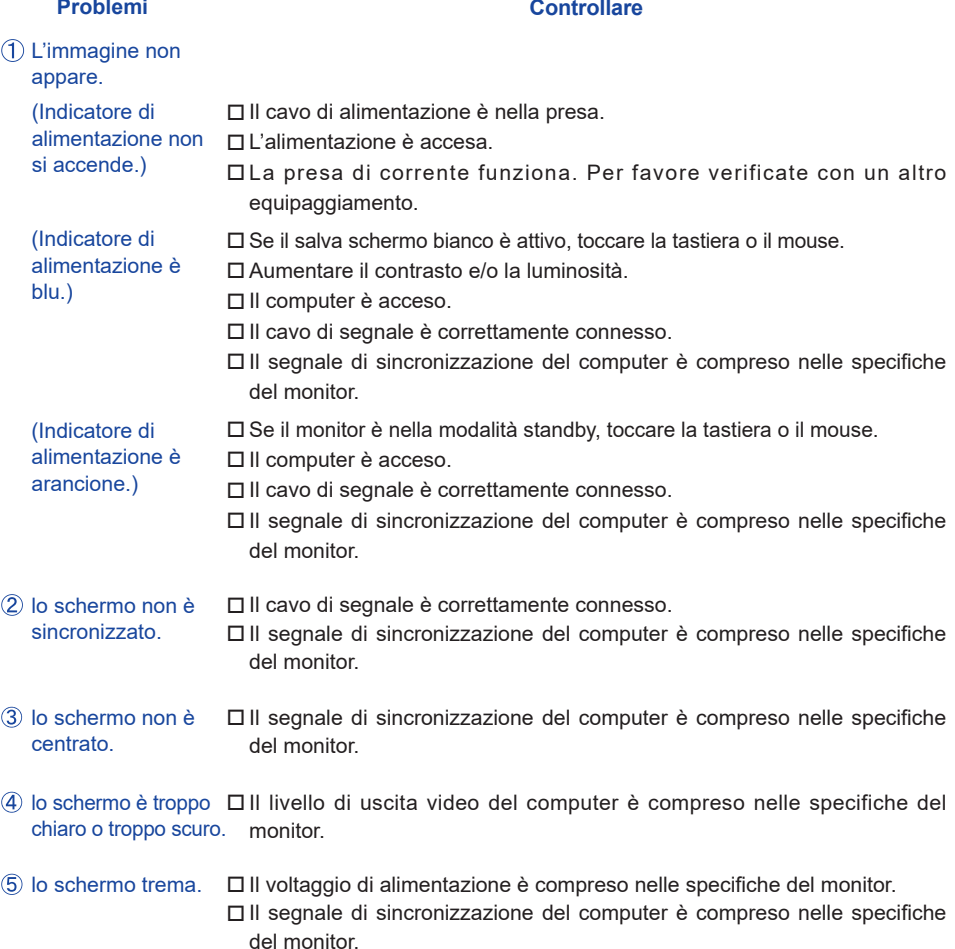

#### **Problemi Check**

- 
- <span id="page-34-0"></span> $\circledR$  nessun audio.  $\square$  Gli strumenti audio (computer etc) sono ON.
	- Il volume è alzato.
	- La funzione muto (Disattiva audio) è spenta.
	- Il livello di uscita audio è compreso nelle specifiche del monitor.
- L'audio è troppo forte o troppo debole.

### Il livello di uscita audio è compreso nelle specifiche del monitor.

### **INFORMAZIONI SUL RICICLAGGIO**

Per il rispetto dell'ambiente per favore non disperdete il monitor. Visitate il nostro sito: https://iiyama.com per il riciclaggio.

### <span id="page-35-0"></span>**APPENDICE**

Design e specifiche sono soggette a cambiamenti senza comunicazione anticipata.

### **SPECIFICHE : G-MASTER G4380UHSU-B1**

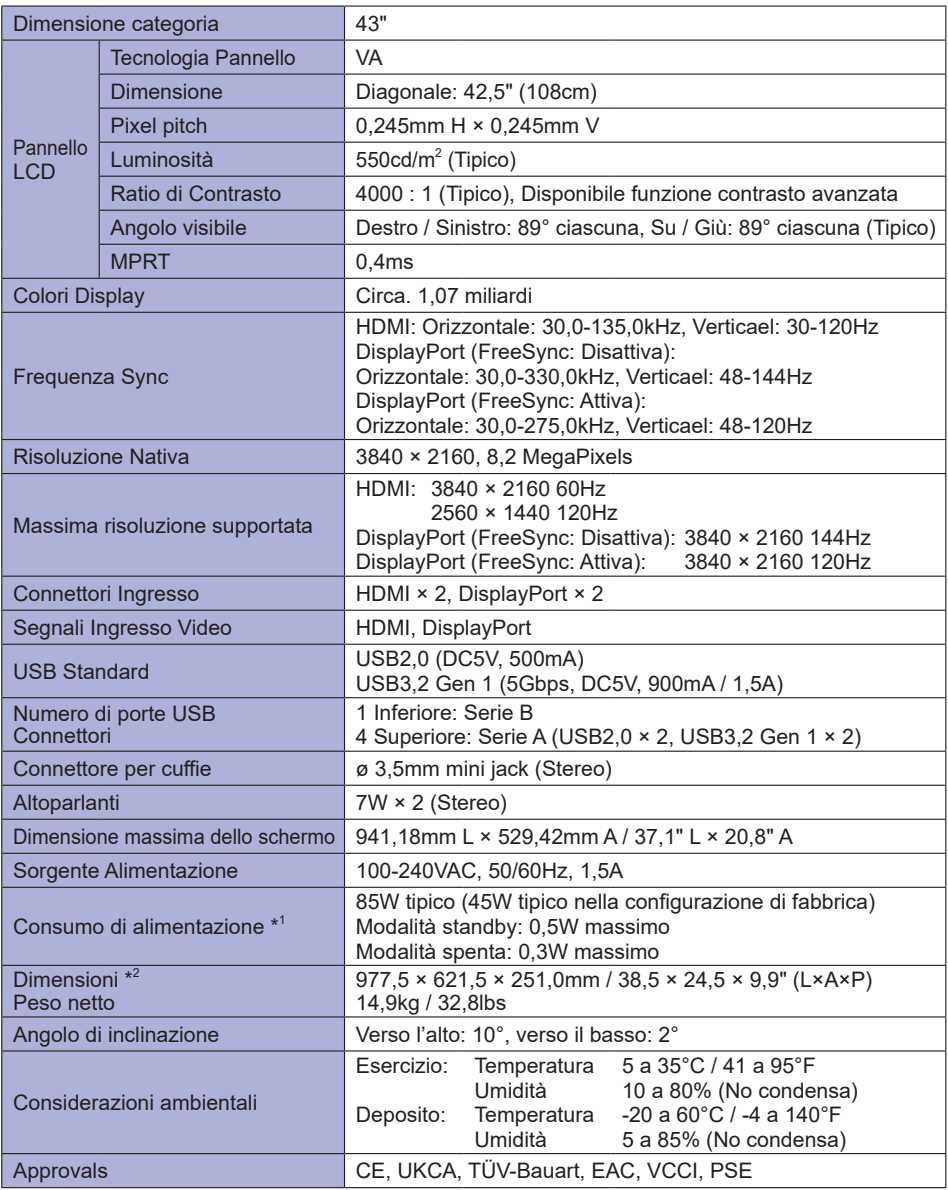

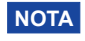

**NOTA**<sup>\*1</sup> Quando la "Modalità standby USB" del "Setup Menù" è attiva.

\* <sup>2</sup> Le porzioni sporgenti non sono incluse.

<span id="page-36-0"></span>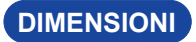

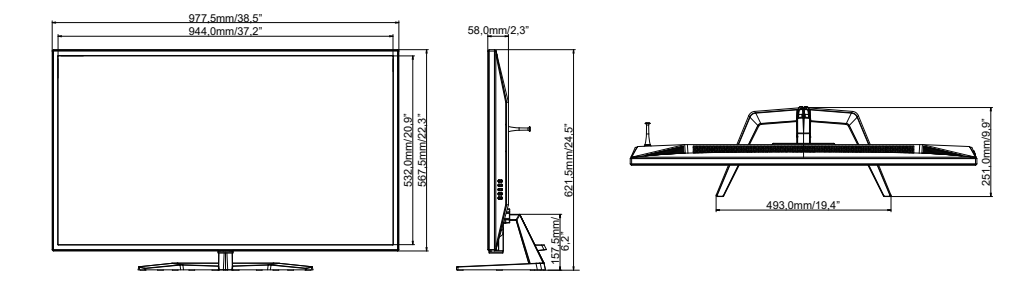

### **FREQUENZE CONFORMI**

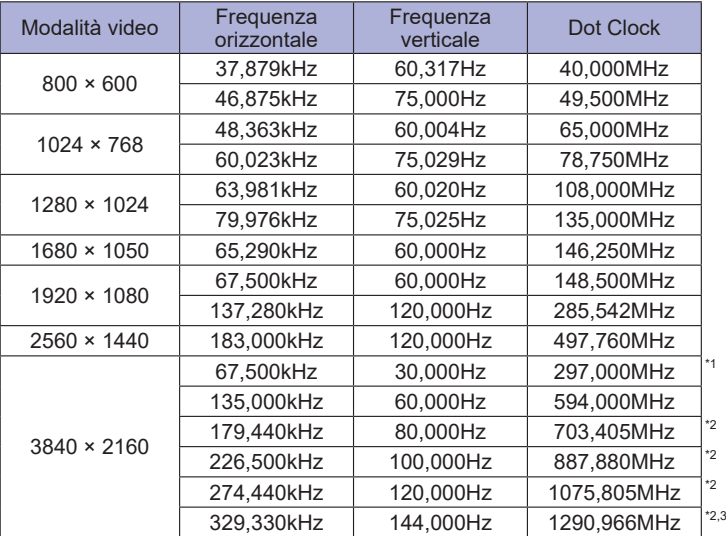

**ITALIANO ITALIANO**

**NOTA** <sup>\*1</sup> Disponibile solo per l'ingresso HDMI.

\* <sup>2</sup> Disponibile solo per l'ingresso DisplayPort.

\* <sup>3</sup> Disponibile solo quando la funzione FreeSync è disattiva.

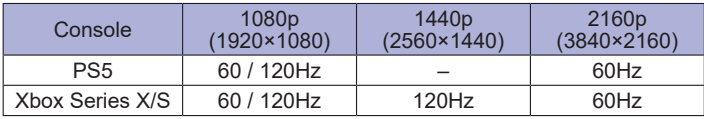